#### **Chapter 6 Multimedia and Graphics**

# **We Shall be Covering ...**

- Multimedia access
	- audio CD
	- digital audio
	- VCD
- Graphics viewer

## **Audio CD**

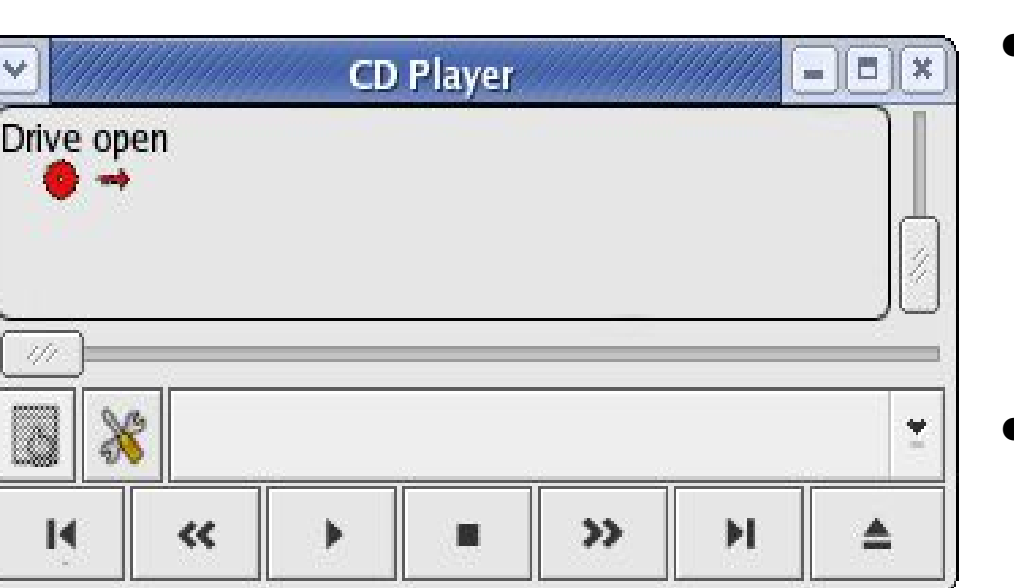

- Main Menu --> Sound & Video --> CD Player
- Control CD Player application like a normal CD player with buttons
- Volume control, track forward/backward, play/pause, stop, eject, track selection

# **Digital Audio**

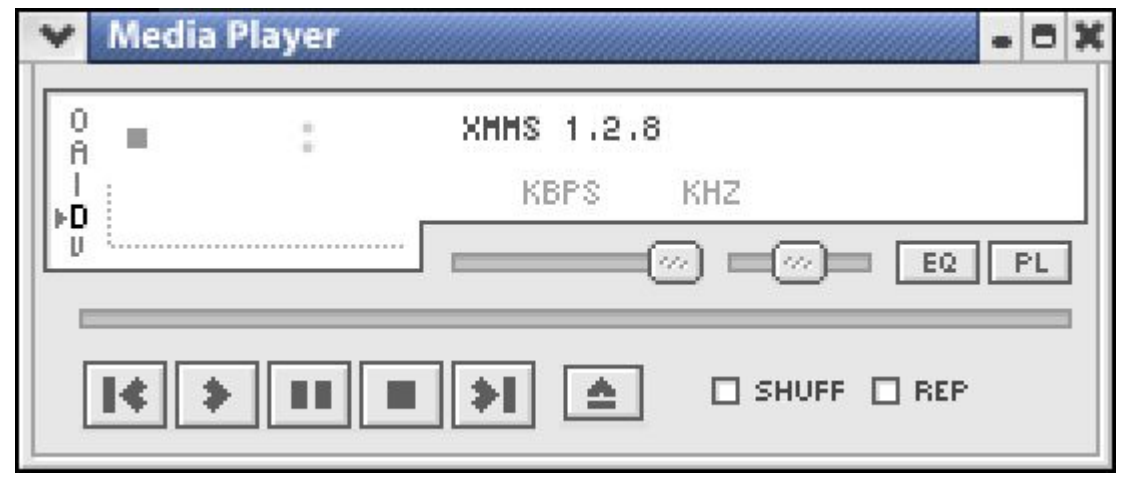

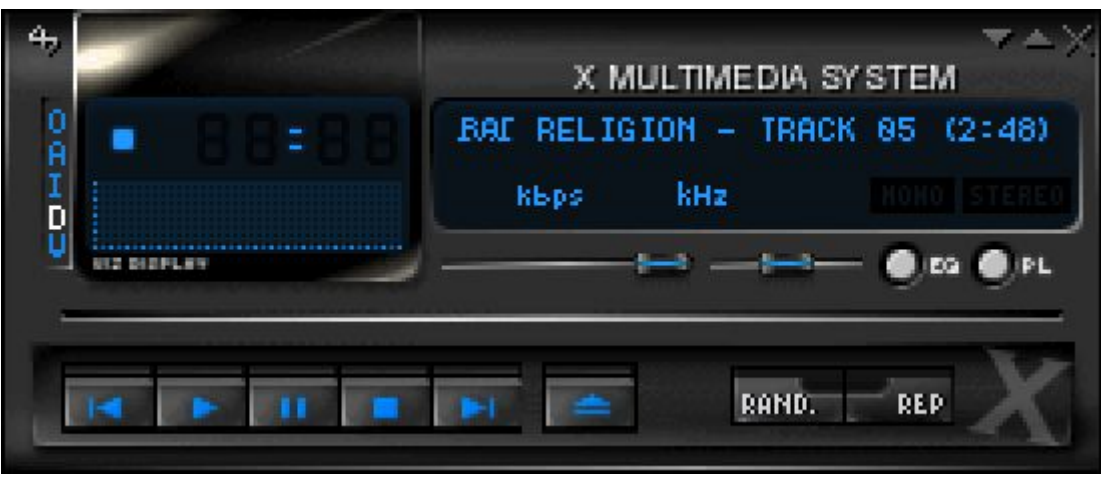

- Main Menu --> Sound & Video --> Audio Player
- Different formats:
	- MP3
	- Ogg Vorbis

# **Video**

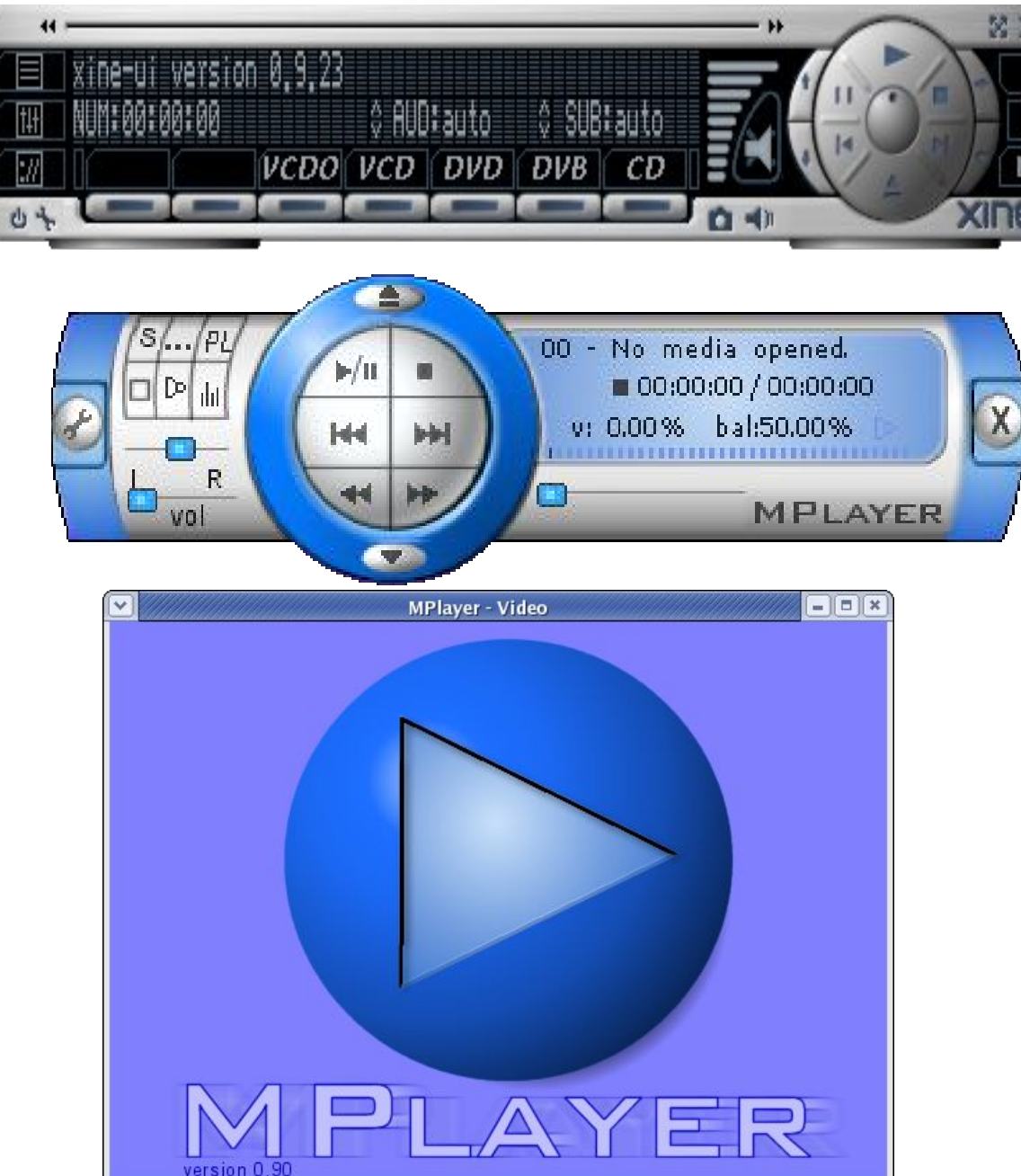

- VCD and DVD
- Main Menu --> Sound & Video -- > xine
- Main Menu --> Sound & Video -- > More Sound & Video Applications --> Movie Player

### **Graphics Viewer**

- Several image viewers available
- View from File manager
- gThumb view and manipulate images

#### **File Manager**

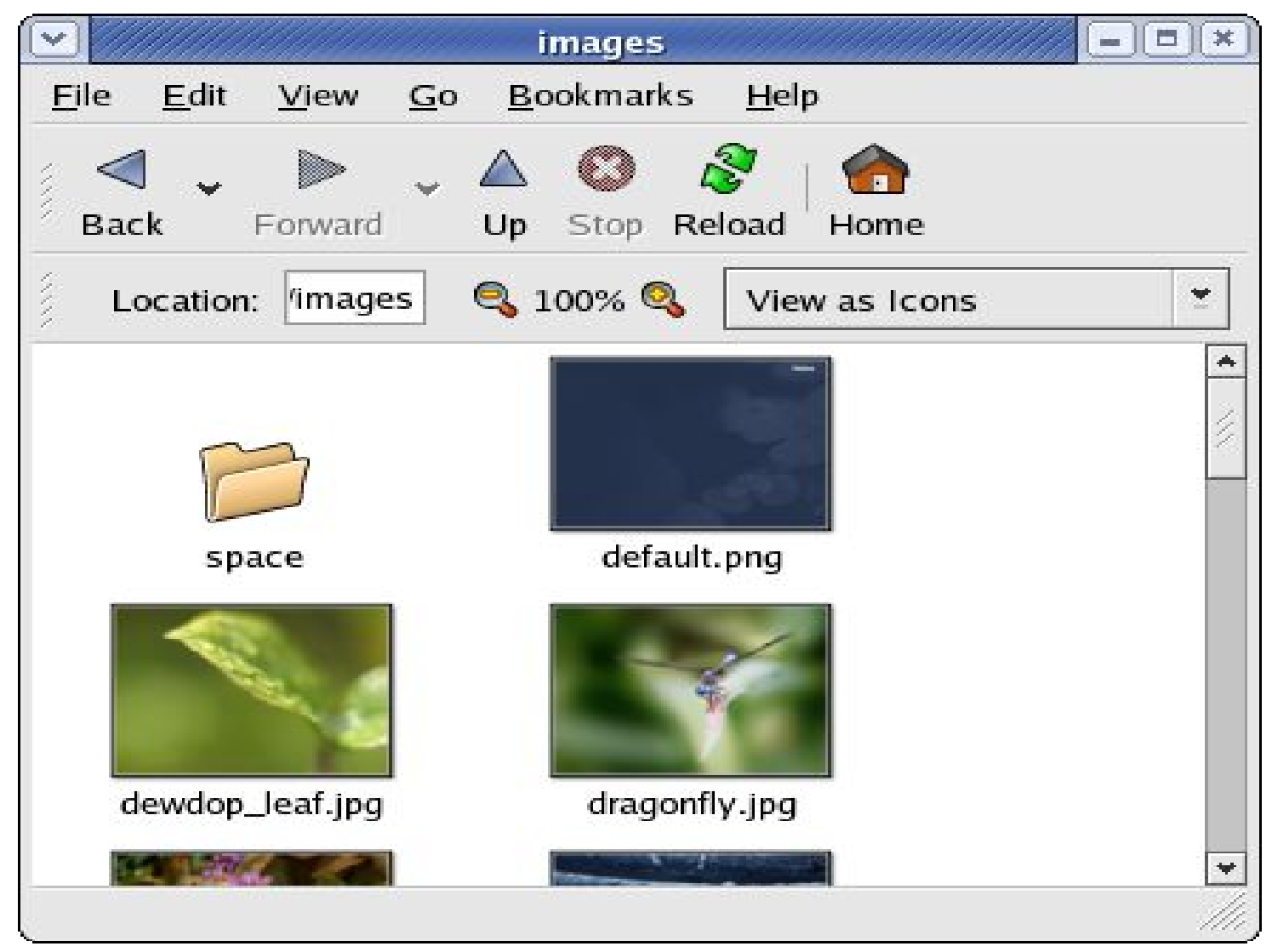

Under File Manager, double-click on image file (or icon) to display image

#### **File Manager**

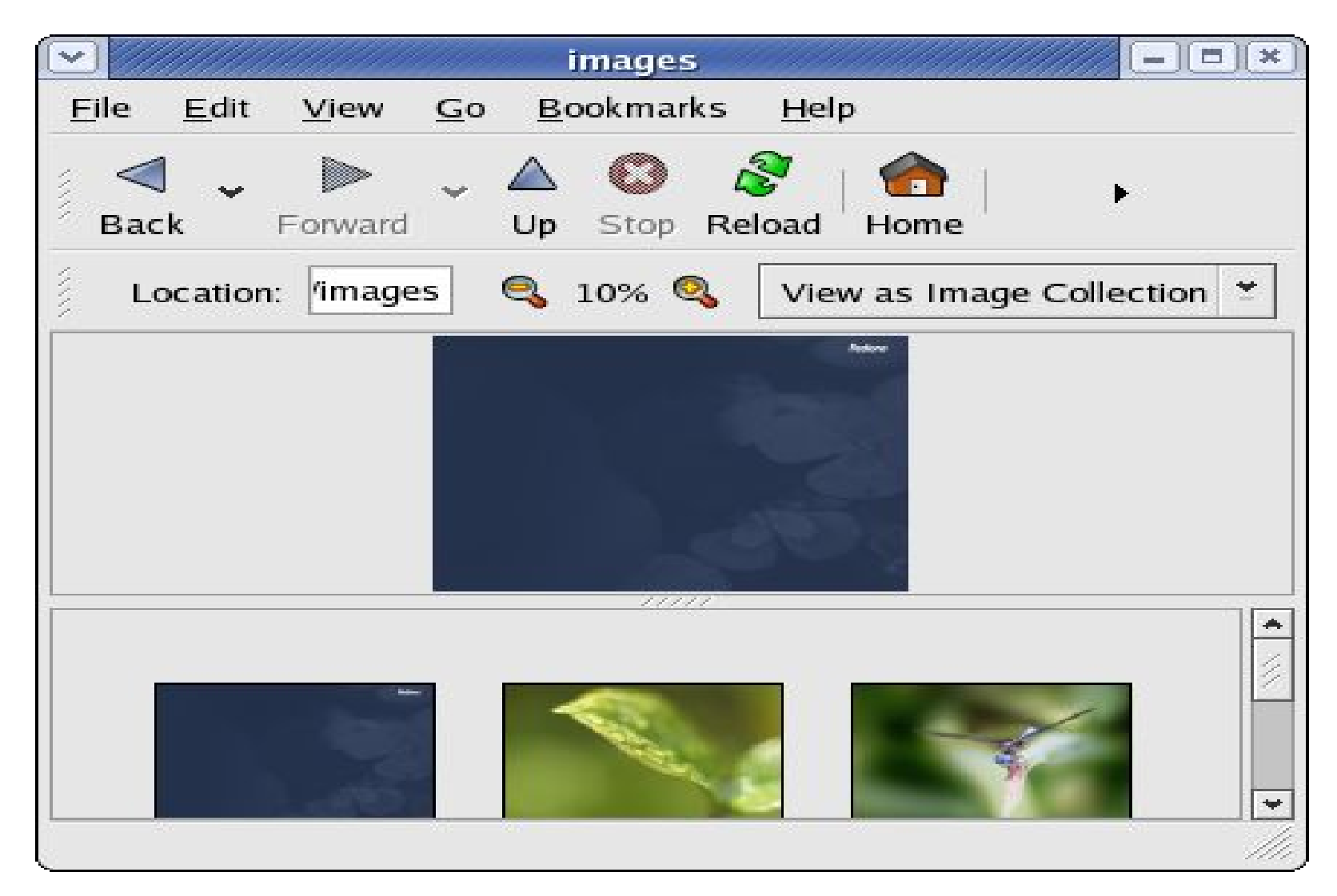

Under File Manager, select "View as Image Collection" view to display image and/or slide show

### **gThumb**

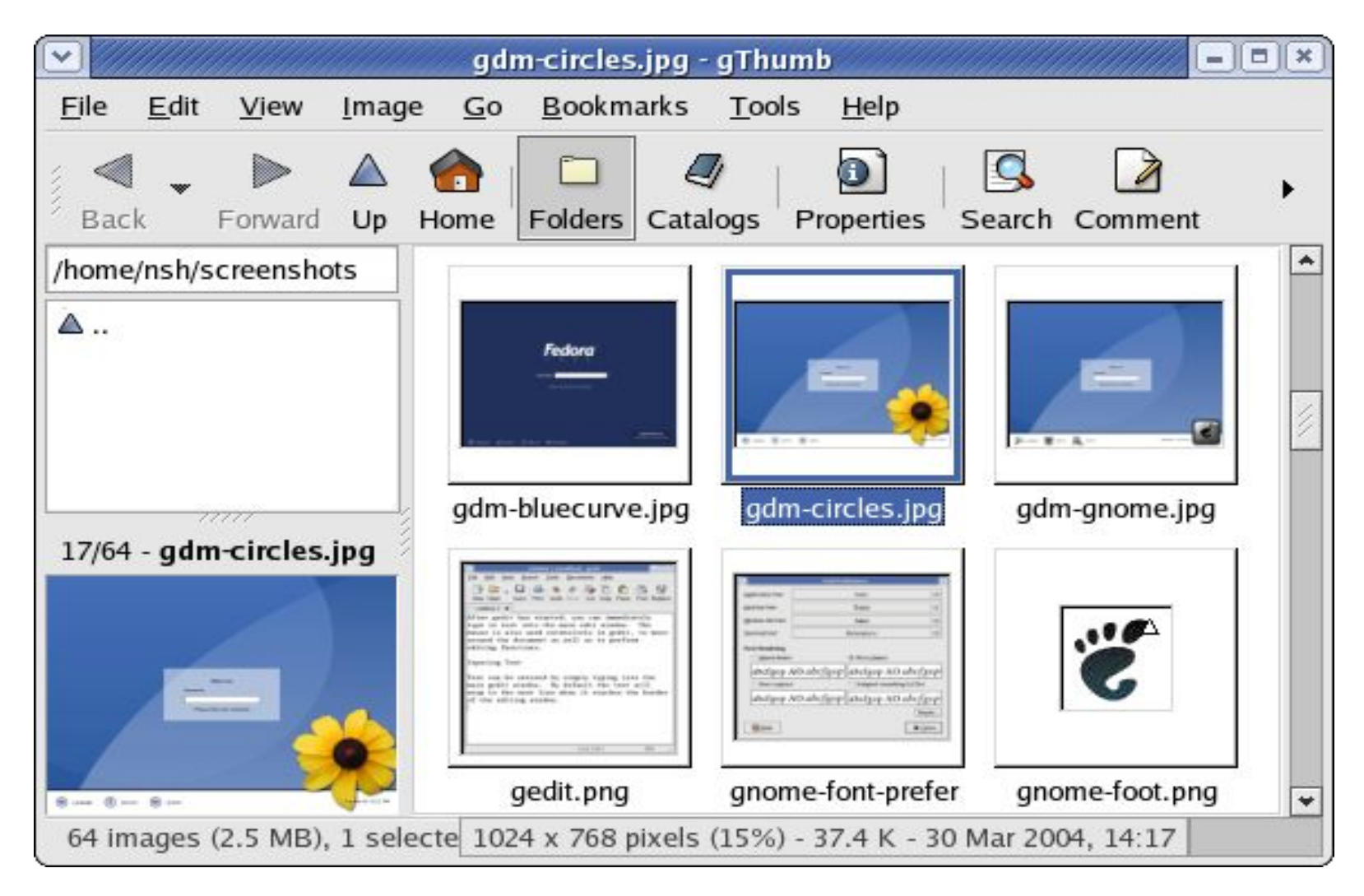

Main Menu --> Graphics --> gThumb Image Viewer

# **gThumb**

- Image and thumbnail viewer, manipulator
- Images as thumbnail in folder, double-click on thumbnail to view
- Zoom in/out, full screen, navigate next/previous
- Slide show
- Manipulate images:
	- rotation, flip, resize, colour balance, brightness control

# **gThumb**

- Convert between image formats, supported formats:
	- PNG, JPEG, TIFF, TGA
- Catalogs and libraries
- Catalog logical view of a group of images in same or different folders
- Library organise catalogs of images in a library

#### **End of Chapter 6**